# **ДІАГНОСТИКА ТА РЕМОНТ ПРИСТРОЇВ ВВЕДЕННЯ-ВИВЕДЕННЯ ІНФОРМАЦІЇ. ДІАГНОСТИКА ІНТЕРФЕЙСУ USB**

Периферійні пристрої призначені для забезпечення вводу-виводу інформації в необхідному для оператора форматі, а також зручності взаємодії останнього з комп'ютером. Периферійні пристрої бувають зовнішніми або вбудованими.

Зовнішні пристрої виготовляються, як окремі прилади, які обладнані власним блоком живлення і вимагають для підключення окремої розетки в електричній мережі. Зв'язок між комп'ютером та зовнішніми пристроями здійснюється за допомогою спеціальних сигнальних кабелів через відповідні пристрої вводу-виводу. В зовнішньому виконанні виготовляються пристрої, які мають значну споживану потужність, або з ергономічних міркувань (з точки зору зручності використання) не можуть бути виготовлені у внутрішньому виконанні.

Внутрішні периферійні пристрої не мають власного блоку живлення, а тому використовують блок живлення комп'ютера і є вбудованими в його системний блок. Зв'язок між комп'ютером і такими пристроями реалізується за допомогою спеціальних сигнальних кабелів (шлейфів) через відповідні пристрої вводу-виводу або безпосередньо за системною магістраллю.

Існують багато різновидів периферійних пристроїв, основними з яких є:

**Клавіатура**. Призначена для вводу інформації в комп'ютер та керування з боку оператора процесом виконання програми. В технічному аспекті клавіатура представляє сукупність механічних датчиків, які сприймають тиск на клавіші і тим самим замикають певне електричне коло.

Основний принцип роботи клавіатури разом з схемою контролера полягає в скануванні перемикачів клавіш. Замиканню та розмиканню довільного з цих перемикачів (тобто натисненню та відпусканню клавіш) ставиться у відповідність унікальний цифровий код – скан-код, розміром один байт. Крім цього, при кожному розмиканні та замиканні перемикачів контролер клавіатури ініціює апаратне переривання, чим змушує мікропроцесор здійснювати перехід на програму обслуговування контролера. Процедура обробки переривання здійснює читання сканкоду з контролера, його трансляцію в розширений ASCII-код та запис цього коду до буфера, де цей код може бути прочитаний та проаналізований будь-якою програмою.

Клавіатура підключається до ПК через контролер клавіатури або порт IrDA і є зовнішнім пристроєм, хоча і не має власного блоку живлення.

**Монітор**. Призначений для відображення (виводу) інформації – результатів роботи програм на екрані. Сучасні монітори використовують рідкокристалічний екран, що суттєво покращує їх технічні характеристики, зменшує габарити та споживану потужність а також шкідливий вплив на оператора.

Будь-яке текстове чи графічне зображення на екрані складається з множини підсвічених дискретних точок – пікселів. Кількість пікселів, які розміщені вздовж горизонтальної та вертикальної сторін екрану визначають роздільну здатність монітора, від якої безпосередньо залежить якість зображення.

Кожен піксель складається з трьох точок, заповнених речовиною червоного (Red), зеленого (Green) та синього (Blue) кольорів. Основним керуючим сигналом для моніторів є відеосигнал, який формується платою відеоадаптера. Він може бути цифровим, тобто мати лише певні логічні рівні, або аналоговим – неперервним.

Підключається до ПК через відеоадаптер і є зовнішнім пристроєм.

**Маніпулятор "миша"** та **трекбол.** Є зручним інструментом керування комп'ютером, особливо, якщо на останньому виконуються програми з графічним інтерфейсом користувача. Є електронно-механічним пристроєм, який відслідковує власне переміщення на поверхні і передає дану інформацію до ПК, який, обробивши її, відповідним чином реагує. Власного блоку живлення не має, хоча і виготовляється в зовнішньому виконанні і підключається до ПК через послідовний порт або порт IrDA.

**Стримери**. Призначені для збереження великих об'ємів інформації на магнітних касетних накопичувачах. В якості носіїв інформації можуть використовуватись як звичайні аудіо-відео (VHS) касети так і спеціалізовані касетні накопичувачі. Бувають внутрішніми (підключаються через контролер жорстких дисків) і зовнішніми (підключаються через послідовний або паралельний порти).

**Принтери**. Призначені для відображення текстової та графічної інформації на папері та інших матеріалах. Технології фіксування інформації можуть бути різними, найпоширенішими з яких є матрична, лазерна та струменева.

**Матрична** (або матрично-ударна) технологія базується на отриманні відбитку зображення на паперових носіях шляхом перенесення барвника на останній з фарбуючої стрічки. Перенесення зображення здійснюється кареткою, яка містить набір голок, кожна з яких, вдаряючи по папері через фарбуючу стрічку в потрібних позиціях, формує відбиток однієї точки зображення. Результуюче зображення фактично є сукупністю відбитків точок, а вартість такого зображення є найнижчою, в порівнянні з іншими технологіями друку.

**Струменева** технологія друку забезпечує формування зображення на папері шляхом нанесення рідкого барвника. Процес друку повністю виключає механічний контакт друкуючої головки з паперовим носієм, що робить струменеві пристрої фактично безшумними. За допомогою струменевої технології досить легко реалізується друк кольорових зображень а якість друку є досить високою. Вартість струменевих принтерів є нижчою за матричні, однак експлуатаційні витрати набагато перевищують аналогічні витрати для матричних принтерів.

**Лазерна технологія друку.** Зображення спочатку формується на фоточутливому барабані у вигляді ділянок, які мають заряд протилежної полярності до заряду тонера, після чого воно переноситься на папір. Частинки тонера притягуються до заряджених ділянок паперу і фіксуються шляхом нагрівання у пічці, в LED-пристроях замість лазерних променів використовуються промені світлодіодів.

Лазерні та LED-принтери забезпечують найвищу якість та швидкість друку при достатньо низьких експлуатаційних витратах (вищих, ніж в матричних, проте менших, ніж в струменевих принтерах.

Принтери є зовнішніми пристроями і підключаються до ПК через послідовний або паралельний порти.

**Модеми.** Дозволяють передавати інформацію на значні відстані за телефонними каналами зв'язку. За допомогою модемів реалізуються глобальні комп'ютерні мережі – WAN – Wide Area Network). Модеми виготовляються в

зовнішньому або внутрішньому виконанні; зовнішні модеми підключаються через послідовний порт, внутрішні – безпосередньо до системної магістралі комп'ютера.

**Мікрофони, акустичні системи.** Забезпечують ввід-вивід аудіо-інформації. Є зовнішніми пристроями, акустичні системи можуть бути активними (обладнаними власним блоком живлення та підсилювачем звукового сигналу), підключаються до ПК через звуковий адаптер.

**Сканери**. Призначені для вводу текстової та графічної інформації безпосередньо з паперових носіїв. Є зовнішніми пристроями: підключаються до ПК через паралельний порт або спеціалізований контролер, який входить до комплекту поставки.

# **ПРИСТРОЇ ДРУКУВАННЯ**

# **Класифікація пристроїв друкування**

Пристрої друкування використовуються для документування та реєстрації алфавітно-цифрової інформації, що виводиться ЕОМ чи системою.

За способом отримання відбитка знаку на документі пристрої друкування поділяються на пристрої ударної та безударної дії. За способом формування зображення символу пристрої ударної дії поділяються на знакодрукувальні та знакосинтезувальні. В знакодрукувальних пристроях зображення символу на поверхні носія інформації отримують шляхом механічної взаємодії носія з знаконосієм, що являє собою контур знаку в натуральну величину. В знакосинтезувальних пристроях друкування зображення знаку на носії інформації (папері) формується з окремих дискретних елементів (крапок). На сучасному етапі розвитку комп'ютерної техніки основне використання знайшли знакосинтезувальні пристрої (матричні принтери) ударної дії.

В пристроях друкування безударної дії використовуються методи реєстрації інформації на носій при яких орган друкування і носій інформації контактують з невеликим зусиллям або зовсім не контактують. Такі пристрої, як правило, формують зображення з окремих дискретних елементів (крапок). До сучасних безударних пристроїв друкування відносять струменеві та лазерні принтери.

В залежності від того, рухається знаконосій відносно носія інформації в момент контактування з ним, чи він є нерухомим (зупиняється) розрізняють пристрої друкування статичного та динамічного типів. В пристроях статичного друку знаконосій попередньо встановлюється в певне положення, після чого відбувається друк знаку на носій. Такі пристрої мають високу якість друку, але малу швидкодію. В пристроях динамічного друку знаконосії рухаються по замкнутому колу відносно носія інформації. Вибір та друкування необхідного знаку відбувається без зупинки носія. Практично всі сучасні принтери є пристроями динамічного типу.

В залежності від того, як друкуються знакосимволи відносно в часі, інформаційні пристрої друкування поділяються на пристрої послідовного та паралельного типів. В пристроях паралельного типу друк всіх символів рядка здійснюється або одночасно, або за декілька циклів. Метод формування рядка визначає, як правило, конструкцію пристрою друкування.

## **Узагальнена структура пристрою друкування**

Структура схеми управління пристроєм друкування в значній мірі залежить від типу механізму та методу друкування. Однак можливе деяке узагальнення структури пристроїв друкування у вигляді рис.1.

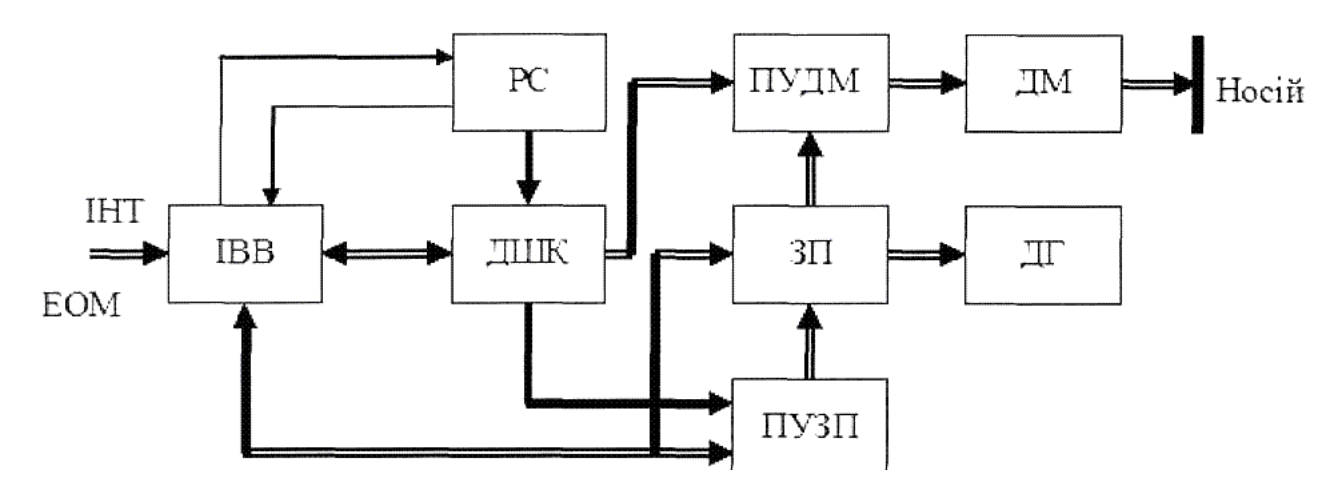

Рисунок 1 - Узагальнена структура пристрою друкування

де PC – регістр стану пристрою друкування; ІВВ – інтерфейс введення/виведення; ДШК – дешифратор команд; ЗП – запам'ятовувальний пристрій; ПУЗП – пристрій управління запам'ятовувальним пристроєм; ДМ – механізм друкування; ДГ – друкуюча головка; ПУДМ — пристрій управління механізмом друкування.

Функції ІВВ повністю визначається вимогами стандартного інтерфейсу. Інформація, яка надходить від ЕОМ містить перш за все файли даних, які підлягають друку та коди сигналів управління пристроєм друкування. Інформація даних запам'ятовується в запам'ятовувальному пристрої (ЗП), ємність якого повинна бути не меншою кількості біт, що описують один рядок, який роздруковується на документі. Управління роботою ЗП здійснюється спеціальним пристроєм управління ПУЗП. Інформація про поточний стан пристрою друкування зберігається в регістрах стану PC. Коди сигналів управління виводяться на дешифратор команд ДШК, а команди відповідно подаються на ПУДМ та ПУЗП. Безпосередній друк даних здійснюється механізмом друкування ДМ за сигналами пристрою управління ПУДМ. Цей процес відбувається після заповнення даними ЗП.

В склад пристроїв друкування (окрім механізмів друку) входять також механізм транспортування документа, механізм подачі фарби або рядка.

## **Принцип дії матричного принтера**

Матричні принтери відносяться до знакосинтезувальних послідовних ударних пристроїв друкування динамічного типу. Такі принтери отримали досить значне поширення на першому етапі розвитку обчислювальної техніки. Це поширення вони знайшли внаслідок нескладної механічної частини, що дозволяє використовувати недорогі картриджі з стрічковим фарбником, а також порівняно невеликої потужності споживання, доброго огляду тексту, що друкується, можливості забезпечення друку як символьної так і графічної інформації.

В матричних принтерах символи на носії формуються у вигляді крапок в матриці заданих розмірів. Для друку одного елемента зображення (крапки) використовується ударний механізм типу голки, діаметр якої близький до 0,2 мм. Цей механізм управляється, як правило, швидкодіючим електромагнітом. Ударні механізми з швидкодіючими електромагнітами об'єднуються в спеціальну конструкцію малогабаритної друкувальної головки. В склад головки може входити від 7 до 24 голок. Найбільш поширені головки з 9 голками. Управління головкою реалізується за допомогою мікропроцесорного пристрою управління (контролером), який при друкуванні вибирає окремі електромагніти головки, посилаючи на них імпульси живлення в визначені моменти часу. Надходження в електромагніт імпульсу живлення викликає його спрацьовування і удар голки на папері через фарбувальну стрічку. Внаслідок удару на папері зостаються сліди у вигляді крапок, що і формують зображення символів. Головки можуть виконуватись у вигляді матриці, наприклад, для дев'ятиголовкового варіанта матриця може містити 7 колонок по 9 голок кожна.

Матричний принтер конструктивно складається з:

- − механізмів приводу головки, паперу та фарбувальної стрічки;
- − б) блоку керувальної електроніки;
- − в) блоку живлення з мережевими фільтрами;
- − г) корпусу.

В механізмі приводів використовуються крокові електричні двигуни. Привід друкувальної головки складається з крокового двигуна, зубчатої передачі, зубчатого ременя та каретки, до якої кріпиться друкувальна головка. Той же кроковий двигун, як правило, використовується для просування в одному напрямі фарбувальної стрічки, що знаходиться в спеціальній касеті. Привід паперу реалізується на іншому кроковому двигуні аналогічного типу. Цей двигун повертає гумовий барабан з висувними штирями за допомогою зубчатої передачі, що переміщує папір відносно головки.

Електронний блок реалізує функції управління приводами та формує сигнали керування блоком головок. Блок реалізується, як правило, на базі мікропроцесорного комплекту. Відомо два однакових методи руху головок: традиційний та запасеною енергією (див рис.2)

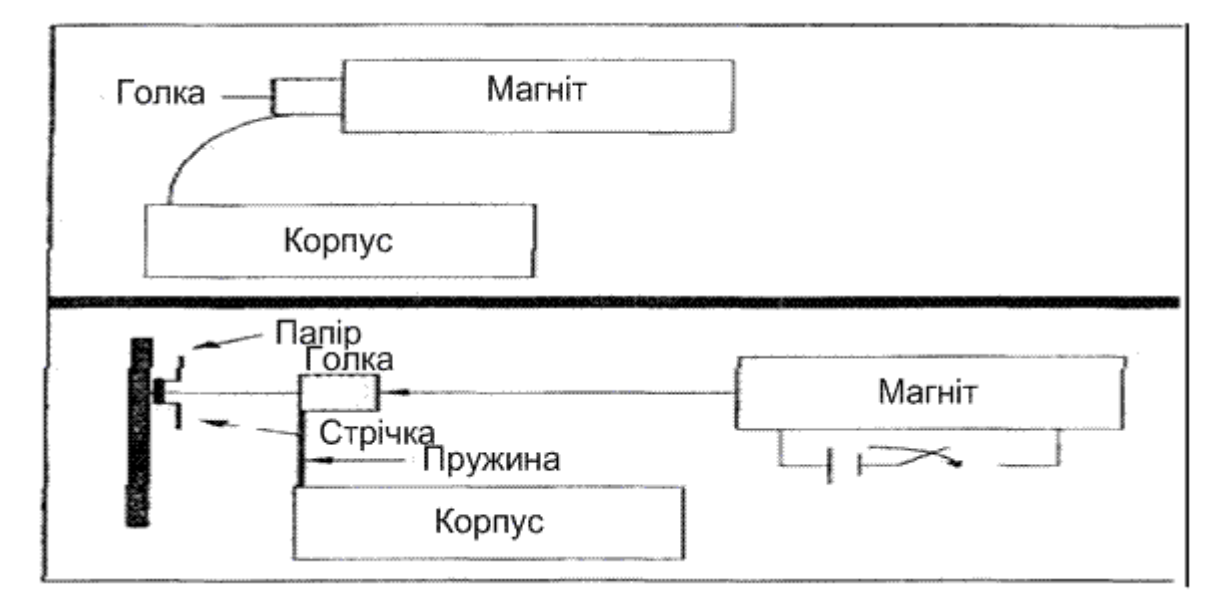

Рисунок 2 – Принцип друку: а) традиційний; б) "із запасеною енергією"

В обох випадках для ініціації руху використовується електромагніт, котушка якого охоплює голку. У першому випадку голка втягується в електромагніт, як сердечник у котушку по якій проходить струм (як, наприклад, в електричних дзвониках). При цьому пружина, нанизана на голку, стискується і, після вимикання струму, повертає голку на місце, причому відскакування за рахунок пружності паперу й опорного ролика дуже допомагає швидкому поверненню на місце.

При другому способі пружина в стані спокою напружена за рахунок дії постійного магніту. При друці магнітне поле котушки, через яку пропускають струм, компенсує поле постійного магніту і запасена в пружині енергія штовхає голку до барвної стрічки. Потім напрямок струму змінюють і сумарне поле котушки і постійного магніту повертає голку у вихідне положення. Для керування струмом у котушках на платі керування принтером установлені спеціальні ключові транзистори. В усіх випадках в результаті дії голки на папері ми одержуємо окрему крапку. З таких крапок і формується зображення.

Голівка кріпиться на каретці, і до неї підводиться шлейф, через який передаються сигнали на окремі голки. Каретка в зборі рухається уздовж листа паперу по спеціальних напрямних. Механізм подачі паперу матричного принтера аналогічний механізму сучасної друкарської машинки, за винятком друкуючої голівки (хоча є і машинки, що використовують голівку, аналогічну голівці матричного принтера). Крім того, істотно розрізняються і плати електроніки.

Ліворуч і праворуч у крайньому положенні каретки встановлюються датчики, що не дають каретці заклинюватися в крайньому лівому чи правому положенні. Картридж зі стрічкою або просто стрічка може кріпитися як на каретці, так і поза нею в залежності від моделі. Як правило в малих принтерах картридж установлюється на каретці.

Особливої уваги заслуговує механізм підмотування стрічки, що дозволяє рівномірно використовувати всю довжину барвної стрічки. Механізм складається з декількох шестерень. Ведуча шестерня зубчасто-ремінною передачею зв'язана з кареткою (якщо вузол підмотування виконаний не на самій каретці). Механізм зроблений таким чином, що поза залежністю від напрямку руху каретки стрічка рухається завжди в одну сторону.

Матричні принтери початково розраховані на друк текстової інформації. Як правило принтер має кілька вбудованих шрифтів і кодових таблиць. Більшість принтерів підтримують режими Condensed (друк вузьким шрифтом), Draft (швидкий друк в один прохід), і NQL (near letter quality - друк в два проходи, у цьому режимі кожна крапка пробивається два рази чи відбувається зсув крапки при другому проході, що дає більш якісне зображення і як наслідок меншу швидкість друку). У режимах NLQ) може використовуватися кілька різних шрифтів.

Вибір шрифту здійснюється або за допомогою кодів, що посилаються на принтер перед друком, або за допомогою клавіш панелі керування принтером. Саме тому матричні принтери усе ще мають купу кнопок і індикаторів, у той час як виробники лазерних і струминних принтерів намагаються позбавлятися від зайвих кнопок, оскільки принтер як правило працює в середовищі Windows, де усім можна керувати через драйвер.

Матричні принтери усе ще популярні в даний час в основному завдяки невимогливості до паперу і низької вартості видаткових матеріалів. Існує багато підприємств, для яких якість і швидкість друку не критичні, а критична вартість принтера. Спосіб матричного друку, не дозволяє досягти високої швидкості. У той же час ринок вимагає швидкості й одночасно низьку вартість друку. А якщо є попит, є і пропозиція. Крім того, ще одна особливість матричних принтерів робить їх незамінними для друку деяких документів. А саме, голки матричного принтера при ударі залишають слід (вм'ятину) на папері. Такий слід важко вивести (тонер лазерника можна просто здряпати, чорнило струминника - змити). Недарма паспорти підписуються пером. Перо дряпає папір. Аналогічно працює і матричний принтер. На папері запишається слід. Навіть якщо вивести чорнило, цілком видалити сліди від голок не вдасться.

Швидкісні матричні принтери, що також інколи називають рядковими, виділяються в окремий клас принтерів у зв'язку з тим, що їхня швидкість друку порівнянна з лазерними принтерами низької швидкості. Такі принтери знаходять своє застосування в різних підприємствах, яким необхідно виводити великі обсяги текстової інформації і вартість друку для яких критична, а якість навпаки - не критична.

Отже, у матричного принтера кожну з крапок у колонках, з яких складають рядок, друкує окрема голка, її роботою керує мініатюрна котушка, що при пропусканні струму перетворюється в електромагніт. Опис кожного символа зберігається в ПЗП принтера у вигляді матриці. При друці тексту принтер витягає опис кожного символа з ПЗП і відображає його "малюнок" на папері. Але щоб друкувати так весь рядок, необхідно більше тисячі пар котушка/голка, строго вирівняних у лінію. Створити таку конструкцію неймовірно складно і дорого, тому рядкові принтери роблять інакше.

Існує кілька конструкцій рядкових принтерів, тому розглянемо особливості кожної конструкції по черзі. Почнемо з OKI Microline MX, тому що OKI добре відома на нашому ринку. Правда слід зазначити, що розробила цей принтер фірми Printronix, a OKI використовує її технології.

Друкуючі голки разом із пружинками, які їх підтримують, збирають у пакети (фрети) по 4, 7 чи 13 голок.

Розмір фрета незмінний - отже, змінюється відстань між голками, причому від числа голок залежить швидкість друку - чим їх більше, тим більше крапок і тим швидше друк. Навіть у фрета з найбільшим числом голок відстань між ними не забезпечує друку сусідніх крапок. Для мінімально прийнятної якості таких крапок повинне бути хоча б 30-40 на сантиметр. Щоб віддрукувати всі розташовані на одній лінії з голками крапки, голку доводиться переміщати. Для цього фрети монтуються на загальній підставці, яка називається блоком молоточків, і приводяться в коливальний (зворотно-поступальний) рух у напрямку, паралельному лінії друку.

Двигун одночасно приводить в рух блок молоточків і його противаги. Вони синхронно переміщаються в протилежних напрямках. Такий рух знижує навантаження на нерухомі елементи конструкції і дозволяє розвити дуже високу швидкість переміщення блоку молоточків майже без вібрації і шуму. Сигнали до блоку молоточків підводяться кабелем і іншими елементами, утворюючи вузол типу човника (Shuttle - "човник"). Амплітуда коливань блоку точно відповідає кроку молоточків

З додаткових пристроїв для матричних принтерів найбільш популярним є т. зв. трактор. Трактор являє собою як правило дві направляючі (які кріпляться на принтері паралельно направляючої каретки) із двома засувками під перфорований папір. У повільних принтерах звичайно використовується рулонний папір, але рядкові принтери не вміють друкувати на рулонному папері - його на цих швидкостях друку потрібно спеціально підмотувати при подачі і при прийомі.

На деяких принтерах встановлюється автоподатчик аркушів. Однак зараз такий принтер знайти важко. Цей механізм являє собою лоток для паперу, з якого він подається на друк автоматично.

До переваг матричних принтерів відносять: низьку вартість видаткових матеріалів; досить високу швидкість друку (особливо в рядкових принтерах); невимогливість до паперу; досить високу надійність через простоту конструкції; порівняно невисоку вартість пристрою в звичайних матричних принтерах.

До недоліків матричних принтерів відносять те, шо вони практично не здатні друкувати в кольорі; високі шуми при роботі (проте слід зазначити, що принтери; Tally та OKI шумлять не більше настільного струминного принтера); низька швидкість друку в дешевих моделей, крім того швидкість різко падає при друку графіки з високою якістю.

# **Принцип дії струминевих принтерів**

Виробництво струминевих принтерів за минулі кілька років пережило бум. Технологія струменевого друку пройшла довгий шлях удосконалення, причому з більш ніж успішними результатами. За 15 років роздільна здатність струменевих принтерів, призначених для масового застосування, виросла майже в 10 разів (до 720 крапок на дюйм). Досягнуто вдалий компроміс між вимогами до чорнил не засихати в соплах друкуючої голівки і досить швидко сохнути на папері, не змазуючи його при цьому. Значно покращилися експлуатаційні властивості струменевих апаратів, вони стали більш невибагливі до паперу.

Насамперед про те, що являє собою процес струминевого друку. Практично всі сучасні принтери використовують растровий принцип друку: зображення формується з крапок, що друкуються у вузлах регулярної сітки. Крапки можуть змішуватися, мати різний розмір і колір. Будь-який растр характеризується насамперед роздільною здатністю (РЗ) — параметром, вимірюваним звичайно в крапках на дюйм (dots per inch — dpi) і кроком опорної сітки. Оскільки сітка двохмірна, говорять про РЗ по

вертикалі і по горизонталі. У різних пристроїв ці параметри можуть збігатися (тоді приводять тільки одне число) чи бути різними. Під дією створюваного в друкуючій голівці тиску, крапля чорнила вилітає із сопла і попадає на носій (папір). Умови наступні: розмір краплі повинен бути мінімальним, тому що він визначає РЗ друку; поверхневий шар носія не повинен дозволяти краплі розтектися: чорнило не повинно просочувати носій, а повинно утримуватися на поверхні в найбільш можливій кількості; невеликий час висихання, щоб не дати чорнилу розмазатися, але не настільки малий, щоб при переміщенні голівки по наступному рядку попередній уже висохнув; поверхневий шар, що повинен бути максимально білим і так далі. Ясно що ці вимоги багато в чому виключають один одного, тому основною задачею практичного впровадження струминної технології є деяка середина.

Для формування кольорового зображення екран монітора і світлочутлива матриця сканера використовують RGB-представлення, а принтери і поліграфічні апарати — технологію під назвою CMYK. Драйвери більшості принтерів приймають від програм тільки RGB-інформацію (наприклад, через архітектурні обмеження CDI). Як правило, перетворення RGB у CMYK відбувається не в драйвері, а в принтері, по спеціальних таблицях, що зашиті в пам'ять керуючого мікропроцесора. Виключення складають недорогі принтери, забезпечені примітивним контролером: растрування і перетворення кольорів для них виконує драйвер. Розмір і якість таблиць перетворення істотно впливає на передачу кольору. Якщо принтер використовує шість опорних кольорів (для кращої передачі світлих тонів до CMYK-базису додають ще два кольори: як правило, світло-блакитний СІ і світло-пурпурний МІ), необхідні інші таблиці. В підсумку, результат друку залежить від параметрів пристрою, що одержав вихідне зображення, параметрів монітора, на якому воно оброблялося, і параметрів самого принтера.

Існує два основних методи створення керованого потоку крапель - безупинний і імпульсний. Перший з них дуже схожий на процес, що відбувається в кінескопі: в бік носія направляється безупинний чорнильний потік, що розбивається на краплі під дією вібрації сопла. За допомогою електрода, що охоплює вихід із сопла, крапельки здобувають електричний заряд, який дозволяє надалі додавати потоку необхідну траєкторію. Кінцевим пунктом цієї траєкторії може бути як носій, так і спеціальний уловлювач, потрапивши на який чорнило повертаються в резервуар для повторного використання. Дуже істотний плюс цієї технології полягає у високій швидкодії подібних систем і практичній відсутності помітних для ока крапок, що дає кольорові зображення чудової якості. Однак за це доводиться розплачуватися невисокою швидкістю одержання зображення, високими експлуатаційними витратами (дороге електропровідне чорнило і складність в обслуговуванні) і, нарешті, дорожнечею самого устаткування. Як результат - такі системи зовсім не зустрічаються в пристроях для звичайного користування і дуже рідко в комерційних реалізаціях, вони - для підприємств із рекламно-поліграфічним ухилом.

Найбільше поширення одержав інший (імпульсний) тип струминевих технологій. На відміну від систем безупинної дії, імпульсні струминні голівки - це асинхронні пристрої, тобто друкуюча голівка вистрілює чорнило тільки тоді, коли це дійсно потрібно. У таких голівках кожне сопло має пристрій, призначений для створення в потрібні моменти надлишкового тиску. Останнє виштовхує з камери крапельку чорнила, що по інерції пролітає зазор між соплом і носієм. Так, крапелька за крапелькою, крапка за крапкою формується зображення. Імпульсні системи принципово менш складні у виготовленні, однак для їхньої роботи потрібен пристрій створення імпульсів тиску приблизно втроє сильніший, ніж для систем безупинної дії.

Відомі два методи створення надлишкового тиску. Його джерелом може бути або кристал п'єзоелектрика, що діє як мікропоршень на одну зі стінок камери, або тепловий імпульс. Власне п'єзоелемент являє собою перетворювач енергії електричного імпульсу в механічне переміщення. У таких голівках напроти сопла встановлений багатошаровий п'єзоелемент, що, вигинаючись, приводить до створення надлишкового тиску в чорнильній камері, і це приводить до «пострілу» краплі.

В перших струминних принтерах Epson друкуюча голівка була побудована на основі одношарового п'єзоелемента, при цьому постріл краплі відбувався під дією керуючого імпульсу (рис.6.3а). Але створюваного цим елементом тиску було недостатньо для одержання добре керованої краплі правильної форми. З метою збільшення тиску з боку п'єзоелемента була розроблена голівка з багатошаровим п'єзоелектричним приводом. Для поліпшення розміщення крапок Seiko Epson розробила нову систему вистрілювання краплі , у якій принципово змінена технологія її формування (рис.3б).

Відео – [Робота струминного принтера](https://www.youtube.com/watch?v=jpmLFzQOci4&ab_channel=%D0%A3%D1%80%D0%BE%D0%BA%D0%9F%D0%9A)

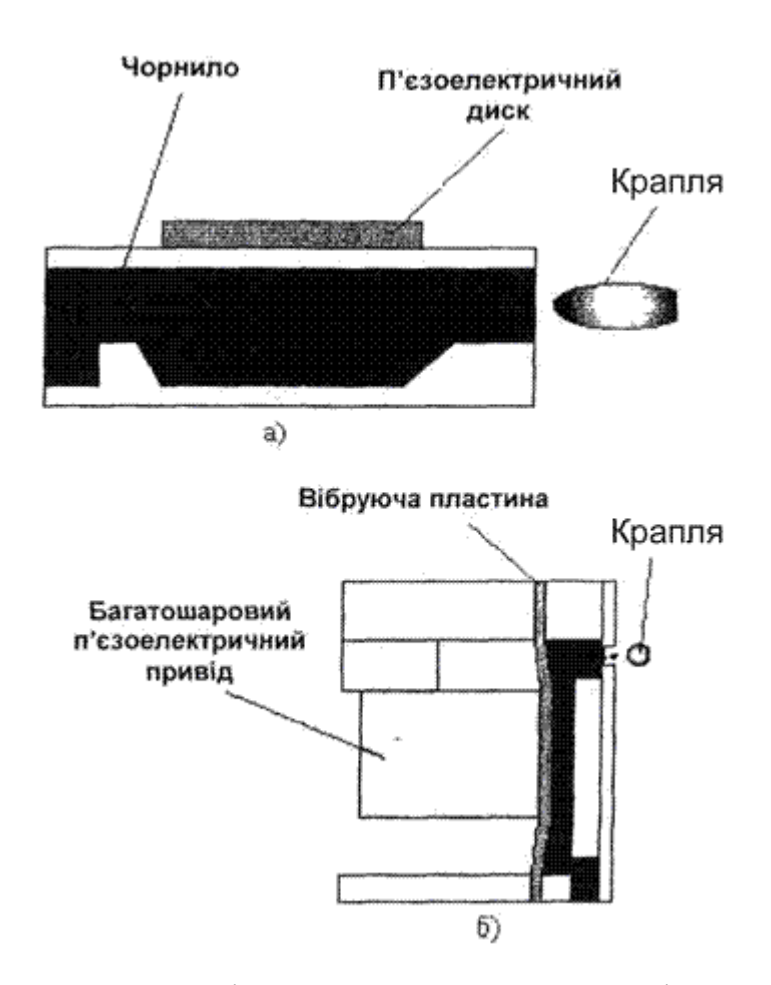

Рисунок 3 – Друкуюча голівка струминних принтерів Epson а) першого покоління; б) сучасна багатошарова.

Постріл при різкому втягуванні меніска забезпечується спеціальною формою імпульсу, який подається на багатошаровий п'єзоелемент. Крім того, шляхом зміни форми імпульсу можна змінювати розмір краплі і відповідно розмір крапки на папері. Технологія друку краплями різного розміру дозволяє помітно поліпшити передачу півтонів, домогтися фотографічної якості на недорогих моделях принтерів.

Основним недоліком такої друкуючої голівки є її відносно висока вартість, у порівнянні з термічною, у результаті чого подібні голівки не роблять змінними видатковою частиною "служить тільки бачок з чорнилом. Зміна ж голівки у випадку її виходу з ладу порівнюється по витратах з купівлею нового принтера. У комерційних принтерах такі друкуючі голівки використовує винятково фірма Ерson.

Традиційний спосіб бульбашкового (bubble jet) струминного друку базується на ефекті "закипання". Цей метод надає краплі можливість самостійно переміститися до носія за рахунок випаровування її частини. Доза чорнила піддається різкому нагріванню тонкоплівковим резистором з «казенної» частини сопла, при цьому частина рідини практично миттєво випаровується і крапля «вистрілюється» назовні, в бік носія. Після «пострілу» чорнильна пара конденсується, пухирець лопається й у соплі утвориться зона зниженого тиску, під дією якого всмоктується нова порція чорнила. Важливою конструктивною особливістю такого друкуючого пристрою є тиха робота, проста конструкція і висока надійність сопла. Друкуючі голівки, що використовують такий метод, мають найвище співвідношення продуктивності і вартості виготовлення і застосовуються сьогодні практично у всіх офісних друкувальних пристроях. Для їхнього використання, однак, потрібне спеціальне чорнило, що повинне досить легко випаровуватися без загоряння і барвник яких не повинен піддаватися руйнуванню при термічному ударі. При друці термічною голівкою звичайно спостерігається неточність розміщення чорнильних крапель і неправильна форма крапель, хоча виробники "бульбашкових" принтерів не стоять на місці і застосовують різні технічні хитрощі для зменшення подібних явищ. Крім того, у нових моделях струминних принтерів з термічною голівкою помітно зменшений розмір краплі і збільшена кількість дюз.

Основним недоліком подібного способу друку є нестабільна форма краплі, присутність туману і супутникових крапок (рис.4).

Чорнило для струминних принтерів повинне задовольняти цілій низці суперечливих умов. З одного боку, воно не повинне бути занадто густим, інакше мікроскопічні сопла швидко заб'ються; з іншого боку – воно не повинне бути і занадто рідким, інакше буде легко розтікатися по папері.

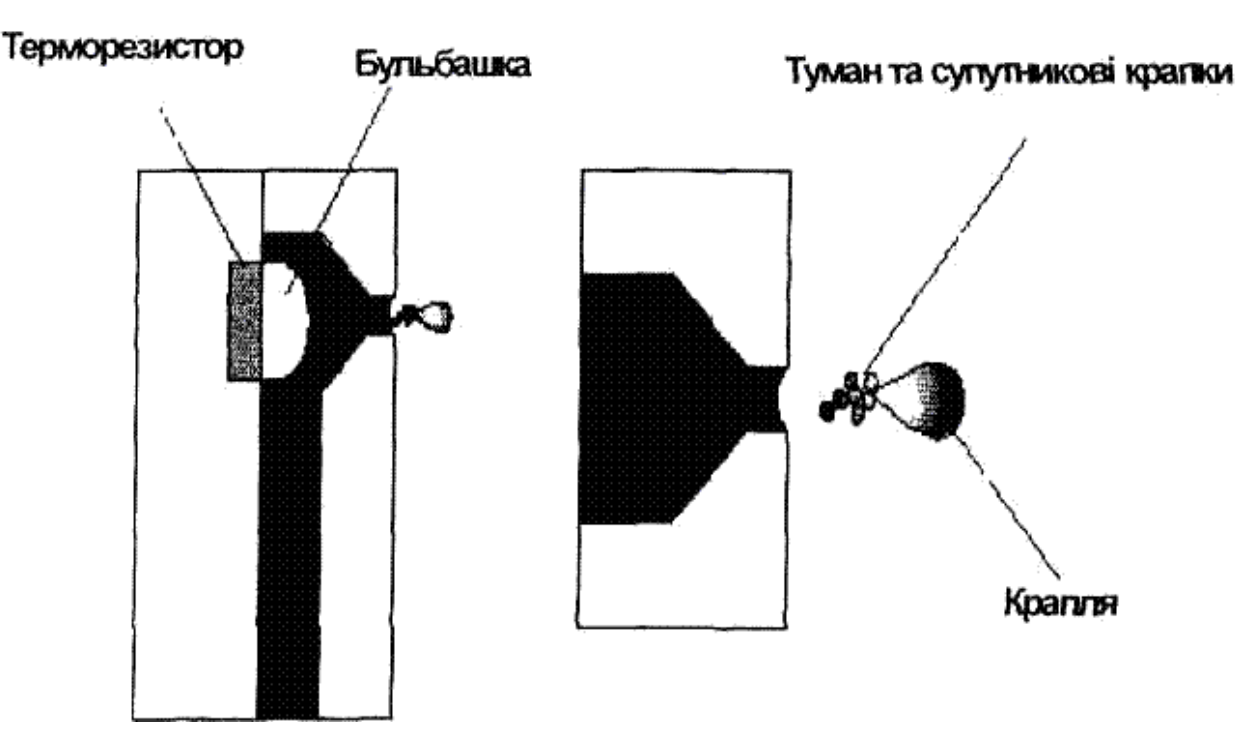

Рисунок 4 – Бульбашковий спосіб струминевого друку.

Воно повинне скипатись і конденсуватися без зміни властивостей, його поверхневий натяг повинен бути таким, щоб чорнило мимовільно не випливало із сопла, але утворювало крапельки строго визначеного розміру. Чорнило повинно швидко сохнути, щоб, знов-таки, воно не встигло розтектися по папері і заповнити ділянки іншого кольору, чи змазатися при друці. Але, якщо при цьому воно буде сохнути занадто швидко, заб'ються сопла голівок. Чорнило, що висохло повинно погано розчинятися (або навіть зовсім не розчинятися), інакше зображення буде нестійким і змажеться навіть від дотику вологих рук. І в той же час, на випадок прочищення засміченого сопла, потрібен хоч якийсь спосіб розчинити чорнило. Для принтерів, що використовують п'єзоелектричну конструкцію друкуючої голівки, дуже важливим виявляється сполучення чорнила з електродами: барвники не повинні викликати корозію металу.

Нарешті, обов'язковою вимогою до кольорового чорнила є дуже точний спектральний склад, інакше одержувані при змішуванні кольори будуть «брудними». Після висихання воно повинне бути прозорими, інакше не вийде природного змішання кольорів. Плюс стійкість до вицвітання, екологічна чистота і, саме собою зрозуміло, нетоксичність.

Якщо ви бажаєте одержати від струминного принтера якість, яку вам обіцяли в рекламних буклетах, - доведеться купувати спеціальний папір. Адже незважаючи на всі останні досягнення струминних технологій, найвища якість друку досягається тільки на спеціальних типах носіїв. Зараз існує два типи спецпаперу, що відрізняються не тільки візуально, але і по способу взаємодії з чорнилом: глянцевий і матовий.

Глянцевий папір має спеціальне покриття з мікропористого полімерного матеріалу, наприклад поліетилену. Покриття, що використовується, має низький коефіцієнт змочування, і крапля чорнила, потрапивши на поверхню такого паперу, не розтікається, а завдяки капілярному ефекту просочується через пори під плівку. Під полімером розташований ще один шар, що миттєво зв'язує рідину, не даючи їй розтектися. У результаті виходить чорнильна пляма точно заданого розміру, а глянцеве покриття забезпечує високу соковитість і насиченість кольору.

Матовий папір має мікропористе мінеральне чи полімерне покриття, дуже однорідне, що володіє високим ступенем білизни (звичайно для мінерального шару використовуються нерозчинні солі барію). У цьому випадку покриття працює з точністю до навпаки і миттєво усмоктує і підсушує краплю чорнила. Завдяки однорідності шару крапля розтікається на заздалегідь відому величину, що дозволяє точно дозувати чорнило й одержувати пляму потрібного розміру. Колір висохлих чорнил за рахунок майже ідеальної білизни і хімічної нейтральності покриття зберігається насиченим і незмінним. Такий папір має більш просту технологію виготовлення і коштує при своїй чималій ціні в кілька разів дешевше глянцевого.

## **Принцип дії лазерного принтера**

Лазерні принтери формують зображення шляхом позиціонування крапок на папері (растровий метод). Спочатку сторінка формується в пам'яті принтера і лише потім передається в механізм друку. Растрове представлення символів і графічних образів виробляється під керуванням контролера принтера. Кожен образ формується шляхом відповідного розташування крапок в комірках сітки або матриці, як на шаховій дошці (рис. 5).

Растрова технологія в значній мірі відрізняється від векторної, що використовується в пір'яних графобудівниках. При використанні векторної технології зображення формується шляхом побудови ліній з однієї крапки в іншу.

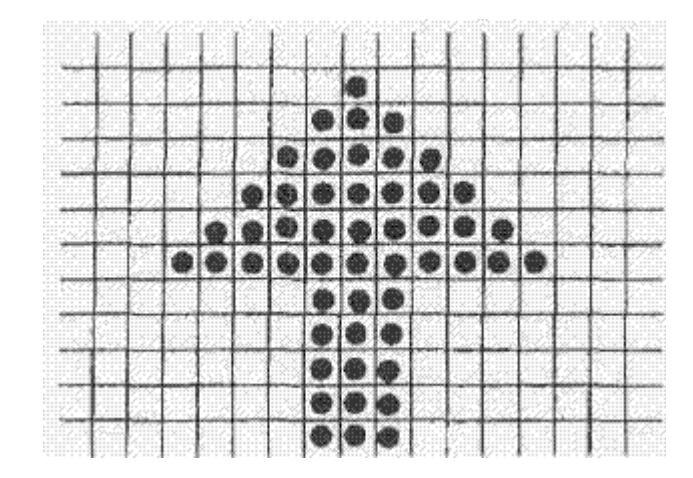

Рисунок 5 – Растровий метод формування зображення

Лазерні принтери, що одержали найбільше поширення, використовують технологію фотокопіювання, яку ще називають електрофотографічною, що полягає в точному позиціонуованні крапки на сторінці за допомогою зміни електричного заряду на спеціальній плівці з фото-напівпровідника. Подібна технологія друку застосовується в ксероксах.

Найважливішим конструктивним елементом лазерного принтера є обертовий фотобарабан, за допомогою якого виробляється перенос зображення на папір (рис.6). Фотобарабан являє собою металевий циліндр, покритий тонкою плівкою з фотопровідного напівпровідника (звичайно оксид цинку). По поверхні барабана рівномірно розподіляється статичний заряд за допомогою тонкого дроту або сітки, названої коронуючим проводом. На цей провід подається висока напруга, що викликає виникнення довкола нього іонізованої області, що називається короною.

Лазер, керований мікроконтролером, генерує тонкий світловий промінь, що відбивається від обертового дзеркала. Цей промінь, потрапляючи на фотобарабан, засвічує на ньому елементарні площадки (крапки), і в результаті фотоелектричного ефекту в цих крапках змінюється електричний заряд.

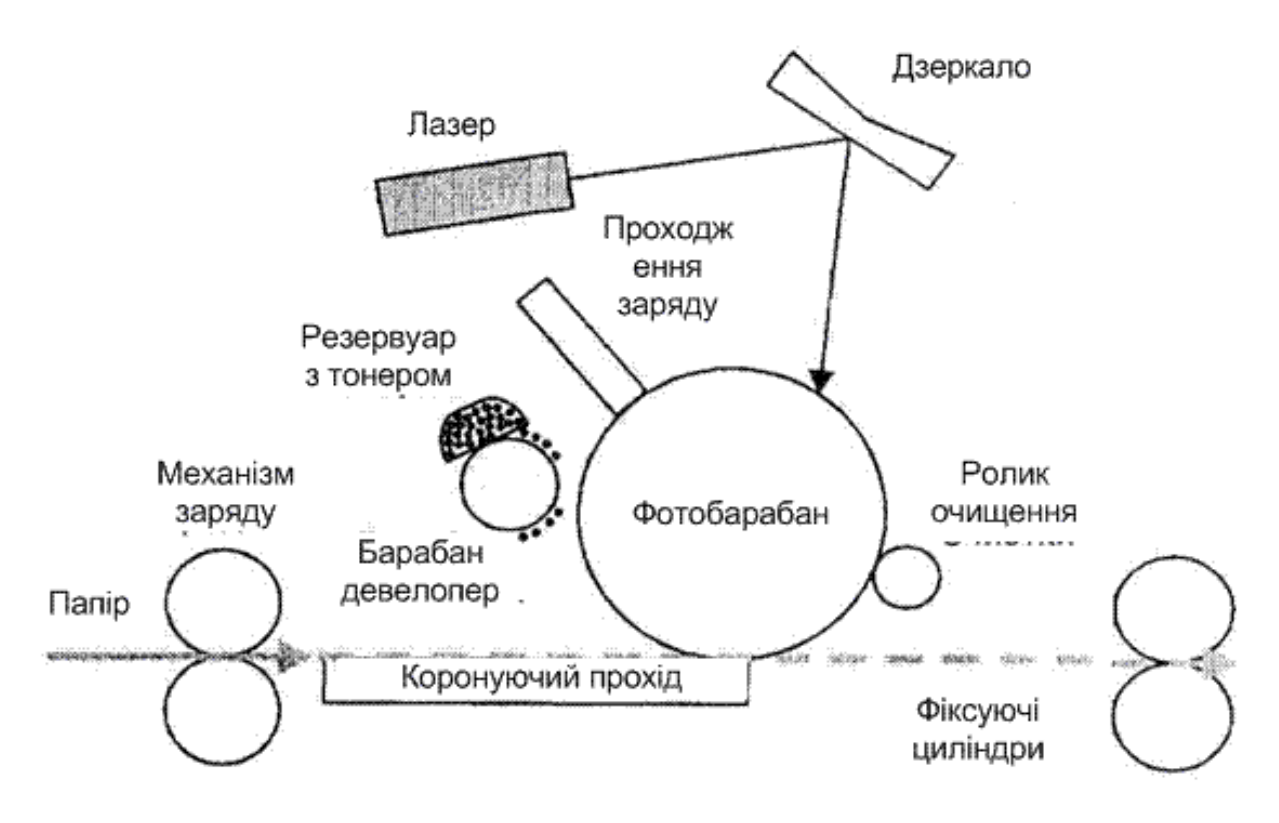

Рисунок 6 – Функціональна схема лазерного принтера

Для деяких типів принтерів потенціал поверхні барабана змінюється від мінус 900 до мінус 200 В. Таким чином, на фотобарабані виникає копія зображення у вигляді потенціального рельєфу.

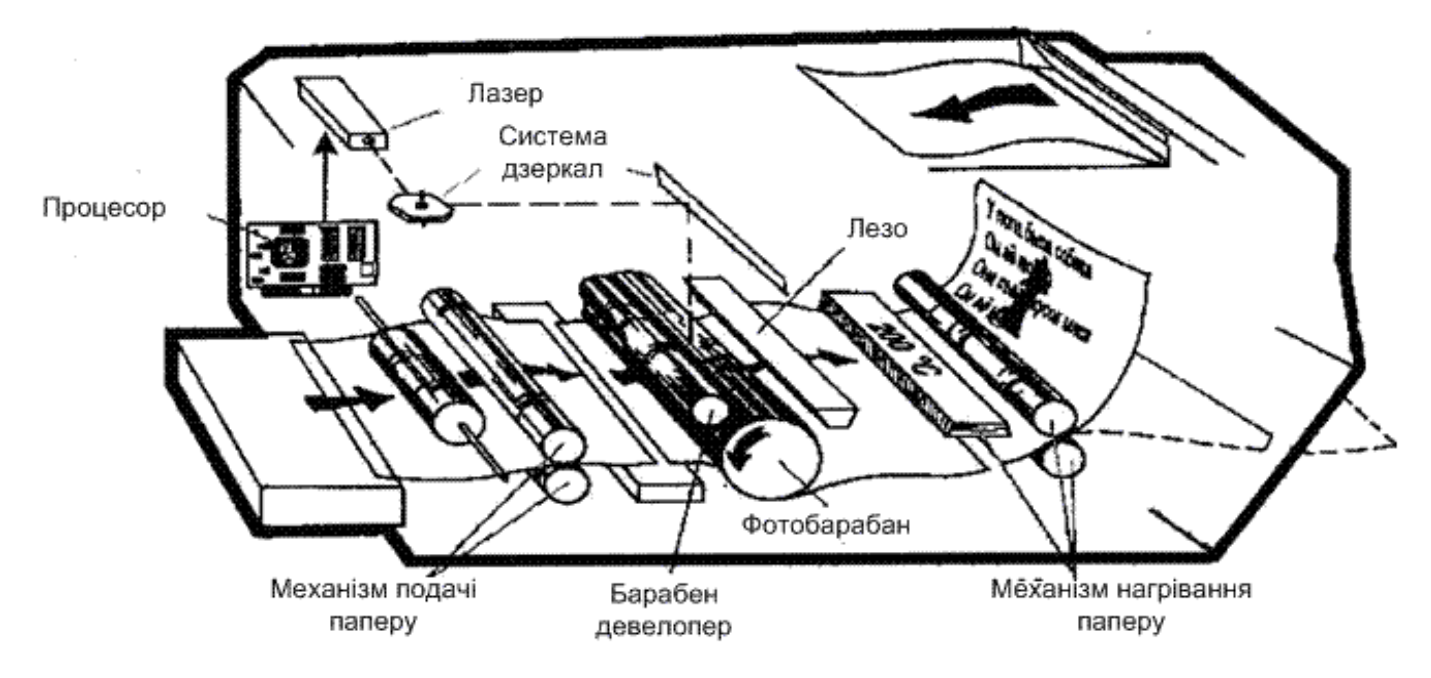

Рисунок 7 – Узагальнена схема роботи лазерного принтера

На наступному робочому кроці за допомогою іншого барабана, що називається девелопером (developer), на фотобарабан наноситься тонер — дрібний барвний пил.

Під дією статичного заряду дрібні частки тонера легко притягаються до поверхні барабана в крапках, які піддалися експозиції, і формують на ньому зображення (рис.7).

Відео – [робота лазерного принтера](https://www.youtube.com/watch?v=7Mrv-cSrupA&t=40s&ab_channel=%D0%90%D0%BB%D0%B5%D0%BA%D1%81%D0%97%D0%B0%D0%BF%D1%80%D0%B0%D0%B2%D0%BA%D0%B0%D0%A1%D0%B8%D1%82%D0%B8)

Лист папера з подаючого лотка за допомогою системи валиків переміщається до барабана. Потім цьому листу надається статичний заряд, протилежний за знаком зарядові засвічених крапок на барабані. При зіткненні папера з барабаном часточки тонера з барабана переносяться (притягаються) на папір. Для фіксації тонера на папері, листу паперу знову надається заряд і він пропускається між двома роликами, що нагрівають його до температури близько 180° – 200°С (якщо ви хоч раз ставили пиріг із солодкою начинкою в духовку, то знаєте, як важко розділити пропечені компоненти). Після власне процесу друку барабан цілком розряджається, очищається від прилиплих часток тонера і готовий для нового циклу друку. Описана послідовність дій відбувається дуже швидко і забезпечує високу якість друку.

Лазерний принтер є складним оптико-механічним пристроєм, що, незалежно від конструктивного виконання, характеризується великою кількістю різних параметрів. Зі споживчої точки зору всі параметри можна розбити на групи, що визначають:

- − якість друку;
- − швидкість друку;
- − зручність в експлуатації;
- − економічність роботи;
- − додаткові можливості.

# **Виявлення проблем, пов'язаних з клавіатурою**

Більша частина кіл, пов'язаних з клавіатурою комп'ютера, розміщена в самій клавіатурі. Проте, частина схеми інтерфейсу клавіатури розташовується на системній платі. Тому дії з локалізації пов'язаних з клавіатурою проблем зазвичай обмежуються самою клавіатурою, її сполучним кабелем і системною платою.

Така конструкція робить локалізацію пов'язаних з клавіатурою проблем порівняно простою. Достатньо перевірити клавіатуру і системну плату.

З відмовами клавіатури пов'язані наступні типові симптоми:

• При введенні з клавіатури на екрані не з'являється жоден з символів.

• Деякі клавіші працюють, деякі - ні.

• Відображається повідомлення про помилку Keyboard Is Locked — Unlock It (Клавіатура заблокована - розблокуйте її).

• Відображається повідомлення про помилку KB/Interface Error — Keyboard Test Failure (Помилка клавіатури/інтерфейсу - помилка перевірки клавіатури).

• Під час початкового завантаження видасться звуковий сигнал, що складається з 6 коротких гудків.

• Відображаються невірні символи.

• Відображається IBM-сумісний код помилки 301.

Частота виведення визначає швидкість повторения символів, а час затримки час, на протязі котрого клавіша повинна утримуватися, перш ніж буде виконано дію з введення.

Типова частота введення складає 6 символів в секунду. Час затримки зазвичай встановлюється рівним 250 мілісекундам.

*Перевірка апаратної частини клавіатури*

Якщо є підозра в наявності апаратної проблеми, спочатку необхідно переконатися, що саме клавіатура є причиною її виникнення (це достатньо просте завдання). Оскільки клавіатура є зовнішнім блоком, що відключається, і є недорогим, достатньо легко замінити її на інший справний пристрій.

Якщо нова клавіатура працює коректно, слід виконати відповідне обслуговування несправної клавіатури. Зніміть задню кришку клавіатури і перевірте наявність і справність запобіжника в колі живлення +5 В. Відключення або підключення клавіатури, оснащеної подібним запобіжником, при включеній напрузі живлення може привести до її відмови. За наявності запобіжника просто замінити його запобіжником цього ж типу з таким же номінальним значенням струму.

# **Виявлення проблем, пов'язаних з мишею**

При виявленні проблем, пов'язаних з мишею, спочатку слід спробувати вирішити проблему на рівні конфігурації, потім на рівні програмного забезпечення — включаючи рівень командного рядка, рівень Windows і додатків — і, на завершення, на апаратному рівні.

# *Перевірка апаратного забезпечення миші*

Якщо перемикач роботи з 2/3-кнопочной мишею і параметри настройки драйвера вірні, слід розділити коло порту на дві частини. Для більшості систем це означає відділення миші від порту. Для перевірки електронної схеми миші досить замінити мишу на справний пристрій.

Якщо замінена миша працює, перша миша, швидше за все, несправна. Якщо електронна схема миші працює некоректно, для виконання її ремонту доступні декілька можливостей.

Якщо і нова миша не працює, мабуть, що електронна схема миші працює правильно. В цьому випадку причиною виникнення проблеми повинні бути драйвер або апаратне забезпечення порту.

## **Перевірка порту USB**

Периферійні пристрої практично будь-якого типу можна підключити до комп'ютера через порт USB (універсальна послідовна шина), тому пов'язані з портами USB проблеми можуть вирішуватися на трьох основних рівнях:

- На рівні пристрою USB
- На рівні контролера USB
- На рівні драйверів USB

Перш за все, слід перевірити екран настройки CMOS, переконавшись, що функція USB активізована.

Якщо ця функція активізована у ВIOS, перевірте діалогове вікно Control Panel/System/Device Manager на предмет відображення в нім контролера USB.

Якщо в діалоговому вікні Device Manager контроллер не відображається або поряд з контролером відображається жовта мітка попередження, можливо, BIOS системи застаріла. Зв'яжіться з компанією-виготівником BIOS з метою отримання модернізованої копії BIOS.

Якщо пристрій USB не встановлюється автоматично, можливо, для цього пристрою були завантажені конфліктуючі драйвери. В цьому випадку їх, швидше за все, доведеться видалити.

# **Не працює USB порт? Спробуйте утиліту від Windows!**

Невелика утиліта від Microsoft здатна вирішити низку проблем із USB портами. За заявою виробника утиліта може усунути низку поширених проблем, які можуть виникнути при з'єднанні USB.

Проблеми з USB-з'єднанням бувають різні. Наприклад, принтер перестав працювати чи флешка не визначається системою тощо.

Насамперед завантажуємо утиліту з офіційного сайту Microsoft.

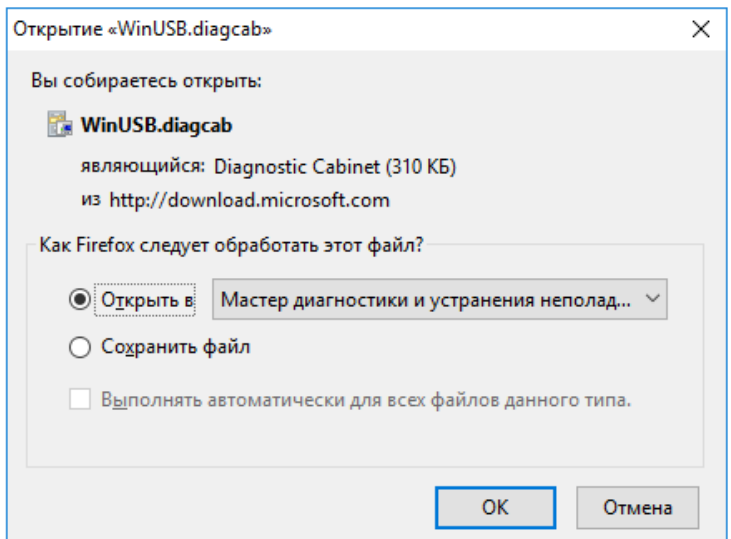

Це файл WinUSB.diagcab. Цей тип файлів пов'язаний з майстром діагностики та усунення несправностей Windows. Тож не бійтеся і сміливо запускайте цей файл.

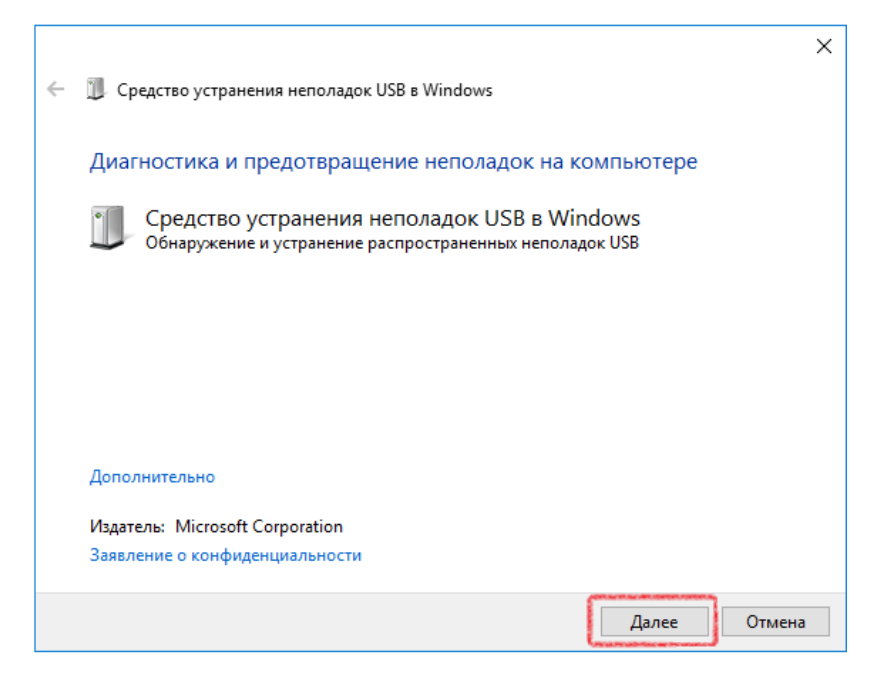

Натискаємо кнопку "Далі".

Програма розпочне діагностику USB пристроїв комп'ютера.

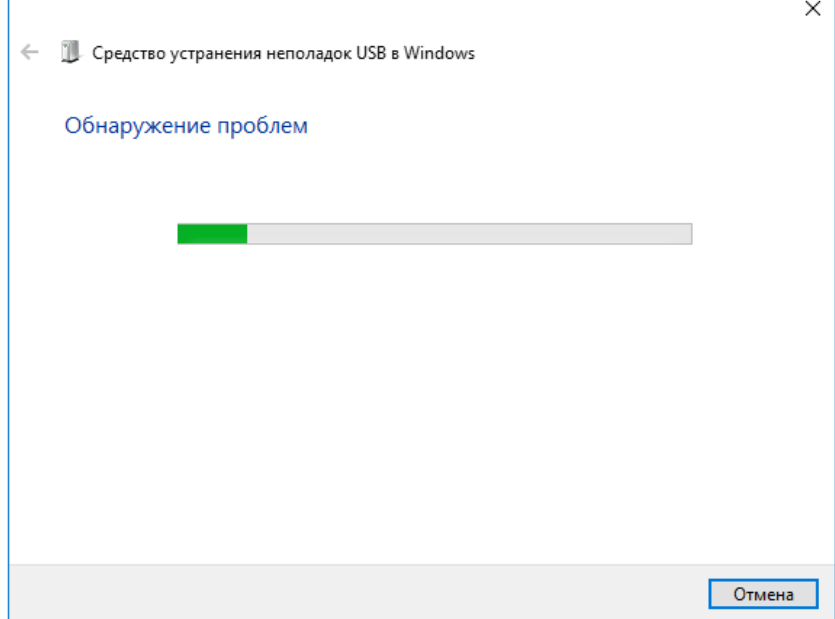

Далі, на вас чекає інтерактивний діалог з програмою відновлення. Відповідайте на запитання та виконуйте дії, запропоновані програмою.

У багатьох випадках ця утиліта здатна вирішити ваші проблеми з USBпристроями.

# [ВИПРАВЛЕННЯ ПРОБЛЕМИ З РОЗПІЗНАВАННЯМ USB](https://thegeekpage.com/fix-usb-not-recognized-message-windows-10/)-ПРИСТРОЇВ У [WINDOWS 10/11](https://thegeekpage.com/fix-usb-not-recognized-message-windows-10/)

# **Можливі проблеми струменевих принтерів.**

Якщо лист виявився надрукованим лише частково, якість зображення знизилася, а текст пошматований білими смугами, це означає, що **ємність для фарби порожня або засохла.** Подібне може статися в тому випадку, якщо ви довго не використовували принтер. Суху ємність можна відновити, прочистивши її (у програмі обслуговування принтера, що встановлена у вас на ПК, є така функція). Також існують такі «прийоми» відновлення друкованого елемента:

- − потримайте картридж в спеціальній хімічній рідині, дистильованій воді (залишити на 1-3 дні) або «Містер Мускулі»;
- − промити його під проточною водою;

− продути або потримати деталь у водяній парі.

Названі методи можна комбінувати.

**Вихід з ладу сопел.** Якщо в тексті є прогалини одного розміру та бліді ділянки, а деякі лінії надруковані криво, це означає, що сопла картриджа вийшли з ладу. Це можливо в тому випадку, якщо ви застосовували не надто якісні чорнила. Щоб вирішити проблему, потрібно декілька разів провести глибоке очищення картриджа.

Якщо один із кольорів надруковано переривчасто, на аркуші присутні розмиті у країв білі смуги, а при перевірці тестової сторінки на листі не друкують один із кольорів, значить, щось не в порядку з соплами. Придивіться: в центрі вертикальної смуги між шлейфом видно дві чорні смуги? «Плямистий» картридж доведеться замінити

#### **Проблема зі шлейфом**

Поруч із соплами знаходиться спеціальна пластинка – шлейф. Якщо принтер не друкує один із кольорів або половина листа залишається порожньою, це може означати, що шлейф потребує заміни. Перевірте цю деталь. Якщо на ній є гар, доведеться купити новий шлейф.

А ось якщо шлейф просто забруднився, потрібно буде просто протерти його чистою сухою серветкою. До речі, шлейф може вийти з ладу під час заправки (якщо залито занадто багато чорнила).

## **Розгерметизація**

Кольори не відповідають стандартним, чистота кольору змінена. Проблема може мати безліч причин. У більшості випадків при розгерметизації картриджа порушується цілісність прокладки всередині виробу. Щоб дізнатися, чи не розгерметизувалася ємність, необхідно ввести всередину промивну рідину за допомогою шприца. Якщо вона виходить назовні, значить, прокладку необхідно замінити.

## **Блокування друку після закінчення фарби.**

Сьогодні багато виробників ставлять на картриджі спеціальні чіпи, що блокують друк після того, як закінчиться фарба. Такі чіпи «паралізують» роботу друкарського пристрою і видають помилку при спробі перезаправлення. Існує дуже багато способів вирішити цю проблему. Деякі користувачі купують нові картриджі з чіпами, що запрограмовані «не помічати» рівень фарби, а інші обнуляють пристрій або проробляють інші складні процедури, наприклад, «маскування».

Ця хитрість полягає ось у чому: щоб обдурити принтер, слід вставити на місце картриджа будь-який інший старий елемент для чорнила. Потім треба включити принтер, витягнути картридж і знову його вставити, а після треба вимкнути принтер з розетки, поміняти стару фарбу на нову та знову ввімкнути пристрій. Зробили? Після всіх виконаних маніпуляцій принтер вважатиме, що новий-старий картридж якимось чином обнулився. На жаль, повної гарантії не існує...

# **Принтер не бачить картридж: способи вирішення проблеми**

У більшості випадків причиною є картридж – він або не дістає до контактів, або блокує друк. Давайте розглянемо різні способи усунення проблеми.

Перезавантаження принтера. Якщо пристрій для друку відмовився працювати, то слід його вимкнути, потім через 30 секунд увімкнути і натиснути «друк».

Вставити картридж заново. Відкрийте кришку принтера та дочекайтеся, поки каретка встане в положення для заміни. Готово? Чудово! Витягніть ємність і поставте її так, щоб прозвучав «клац». Якщо його не було, то результат знову буде негативним.

Очистити контакти друкувальної головки. Вийміть картридж і протріть контакти спиртом, а потім м'якою серветкою, яка не залишає ворсу. Замість неї також можна використати ластик.

Обнулення. Можливо, принтер просто «думає», що картридж порожній? Необхідно його обнулити! В цьому випадку треба або натиснути кнопку на кожній ємності окремо (для СНПЧ), або витягнути чорнильниці та вставити їх знову.

Підкладки. Якщо принтер не бачить нові ємності, можливо, вони просто не дістають до контактів? Спробуйте підкласти під кожен з елементів м'яку підкладку з паперу.

Чіп зрушився. Можливо, вся справа в тому, що ви випадково зрушили чіп, коли протирали контакти? Вирівняйте його або приклейте заново.

# **Принтер захоплює кілька листів відразу: що робити?**

Сучасні принтери відрізняються високим рівнем технологічності, надійності і досить великим робочим ресурсом. Але будь-який, навіть високотехнологічний, пристрій з часом може або вийти з ладу, або почати працювати з перебоями. Напевно,

кожен з нас хоча б раз у житті стикався з ситуаціями, коли принтер захоплює два або більше листів відразу. Щоб вам не довелося звертатися в ремонт оргтехніки, слід розібратися з причинами такого «поведінки» техніки.

Перш ніж остаточно вийти з ладу, сучасний принтер проінформує про це користувача. Пристрій сам визначає помилку і видає відповідну інформацію, наприклад, блимає одним з індикаторів або сигналізує іншим запрограмованим способом. Найчастіше принтер демонструє користувачеві цифровий або літерний код, який легко можна розшифрувати за допомогою інформації з інтернету.

**Валик для подавання паперу**

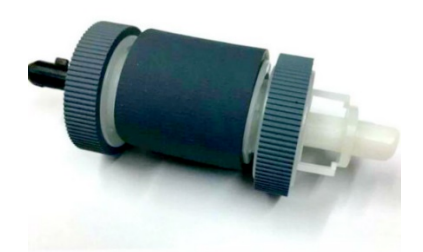

Якщо напрямна деталь деформувалася, принтер буде працювати неправильно. Варто перевірити правильність фіксації валика, обмацавши його пальцями. Якщо при спробі зсуву деталі відчувається люфт, це свідчить про поломку. В цьому випадку ролик потрібно відремонтувати або замінити. Щоб відремонтувати виріб, застосовують метиз. Його вкручують замість направляючої, а потім капелюшок вироби зрізають інструментом по металу. Щоб зафіксувати болт, доведеться нагріти його капелюшок паяльником і впаяти її в ролик. Самостійно цю процедуру виконати дуже важко, тому в разі поломки варто звернутися до професіоналів.

## **Гальмівна майданчик**

Ще одна поширена причина захоплення кількох аркушів - це помилка локації гальмування. При надходженні паперу цей елемент повинен затримувати кожен наступний лист. Але якщо шар гуми зносився, елемент не втримає папір і пропустить відразу кілька листів. Спробувати вирішити цю проблему можна такими способами:

> − Тимчасово відклеїти гумку від пристрою. Швидше за все, для цього доведеться використовувати лезо. Після здійснення цієї процедури знімаємо двосторонній скотч з зони гальмування. Перевертаємо гумку і встановлюємо її на колишнє місце, притискаючи двостороннім скотчем.

Не поспішайте бурхливо святкувати перемогу: з часом гумову деталь всетаки доведеться замінити.

- − Замінити гумку на нову. У магазинах є змінні елементи для різних принтерів. Ремонт оргтехніки в такому випадку зводиться до декількох простих маніпуляцій: купуємо нову гумку і здійснюємо заміну або ж звертаємося до фахівців, які зроблять все професійно і швидко.
- − Виготовляємо гумку в домашніх умовах. Для цього вам знадобиться пробкове оздоблення, яка прекрасно замінить собою гумовий шар. Потрібно вирізати з неї виріб тієї ж товщини, що і оригінальне. Без досвіду і підготовки зробити це досить складно.

# **Інші проблеми**

Існує і менш поширені причини, за якими принтер може почати захоплювати по кілька аркушів відразу. Так, наприклад, принтер може втягувати по кілька листів в тому випадку, якщо ви використовуєте занадто тонкі аркуші паперу. Існує ще одна причина поломки - це надмірний рівень вологості в кімнаті. Якщо вологість досягає показника вище 60-75%, то папір буде злипатися або сиріти.

## **Принтер друкує смугами: що робити?**

У струменевих і лазерних принтерів є багато схожих рис. На жаль, одна з них це перспектива появи білих смуг на друкованих аркушах. Існує безліч причин і способів вирішення цієї проблеми для принтерів обох типів.

## **Струменевий принтер**

Найчастіше причиною поломки струменевого принтера є забруднення внутрішніх деталей пристрою.

− Закінчилося чорнило. Якщо смуга з'являється в центрі кожного рядка аркуша, то, швидше за все, мало чорнил. Дізнатися про наявність проблеми можна в рубриці «перевірка рівня чорнила».

− На друкуючій голівці засохли чорнила. Ця проблема може виникнути в тому випадку, якщо пристроєм довго не користувалися. Щоб очистити голівку, потрібно вставити в лоток білий аркуш паперу, а далі клікнути на «сервіс» і «очищення друкуючої головки».

− Вал не очищений. Щоб усунути проблему, потрібно нанести на кінчик листа миючий засіб. Ставимо лист в лоток, натискаємо «друк» і утримуємо його до тих пір, поки принтер не видасть помилку «відсутність паперу в лотку».

− Бруд на енкодері. Енкодер - це прозора плівка, яка знаходиться на каретці. Якщо принтер друкує текст із зсувом, то проблема точно в енкодер. В цьому випадку потрібно змочити ганчірку з безворсовой тканини в чистячому розчині і протерти деталь.

− Зламалася друкуюча головка. Таку проблему усуваємо, клікаючи в програмі обслуговування принтера «очистити друкувальну голівку», «перевірка сопел» і «калібрування». Повторюємо процедури кілька разів. Якщо промивка не допомогла, то друкує головку слід замінити.

− Шлейф СНПЧ перехилився. Самостійно зрозуміти, чи цілий шлейф, практично неможливо. Якщо існує ймовірність його перегину, то слід звернутися до фахівця.

## **Лазерний принтер**

Поширені причини поломки лазерного пристрою - це розгерметизація або розбалансування деталей.

− Порушення герметизації картриджа. Картридж нещодавно був заправлений? Можливо, його герметичність порушена. Варто вийняти і струснути пристрій над аркушем білого паперу. Якщо з нього сиплеться чорний порошок, то потрібно звернутися до фахівця.

− Сміття на магнітному валі. Якщо зліва чи справа на аркуші видно смуги, то, можливо, на вал приліпився шматочок паперу, скотчу або інший невеликий предмет. Потрібно дістати сміття з принтера.

− Бункер не очищений. Якщо на друкованих аркушах з'явилися чорні смуги, які складаються з точок, то пора почистити бункер для тонера.

− Лезо дозатора встановлено неправильно. Відстань між смугами - однакова? Слід перевірити правильність фіксації леза дозатора. Також в цьому випадку треба почистити контакти валу.

− Знос фотобарабана. Темні смуги з обох сторін аркуша свідчать про знос барабана. В цьому випадку його потрібно замінити.

# **Скільки разів можна заправляти картридж для лазерного і струменевого принтера?**

Проводити обслуговування і ремонт оргтехніки рекомендується не рідше 1-2 разів на рік. Саме грамотний і своєчасний сервіс впливає на якість роботи обладнання. Особливо необхідно стежити за працездатністю принтерів, які можуть раптово вийти з ладу через витратних матеріалів. Якщо ви стали помічати, що друкарка друкує смугами, або кольори після роздруківки матеріалів є дуже тьмяними, все це служить підтвердженням того, що бракує чорнила.

Пам'ятайте, що можливість повторної заправки картриджів дозволить істотно заощадити на покупці нових витратних матеріалів. Причому кожна наступна маніпуляція не впливає на якість друку. Це справедливо в тих випадках, коли процедуру заправки картриджа проводять професіонали.

Для лазерного принтера картридж рекомендується заправляти після першого ж циклу роботи. Але конструкція цього обладнання має досить складний механізм, який володіє ресурсними елементами, які вимагають періодичної заміни. Простими словами, раз в кілька заправок картриджа вам буде потрібно його повністю відновити. Під відновленням мається на увазі проведення заправки і заміни деяких швидкозношуваних комплектуючих. А ось частота процедури буде залежати від типу самого картриджа, а також умов експлуатації друкувального пристрою. В цілому, можна впевнено стверджувати, що частота заправок лазерного картриджа залежить від компанії-виробника. Якщо у більш бюджетних брендів (HP або Canon) картриджі можуть пройти не більше 3 циклів заправки і вимагати відновлення, то витратні матеріали торгових марок преміум-сегмента (Samsung або Xerox) здатні працювати в безперебійному режимі до 9 циклів.

Картриджі струминних принтерів відрізняються від лазерних, і може проводитися до кількох десятків разів. Пам'ятайте, що заправляти картридж рекомендується не пізніше 2 днів після закінчення в ньому чорнила. Також порожні витратні матеріали потрібно зберігати виключно з заклеєними соплами, причому провести маніпуляцію можна з використанням звичайного канцелярського скотча.

Негативно вплинути на працездатність техніки і прискорити знос ключових функціональних вузлів оргтехніки може сміття, брудний папір, високий рівень вологості і багато інших негативних факторів.

Неякісний папір - ще один серйозний момент, який не найсприятливішим чином впливає на зносостійкість деталей його комплектуючих. Через ворсинок і нерівностей на такому папері під час друку можуть утворюватися грудочки, які в свою чергу дряпають фоторецептор і запчастини. Тому часто замість 1-2 раз вам буде потрібно заправити такий картридж мінімум чотири рази. Також термін служби картриджа істотно скорочується в разі некоректної експлуатації.